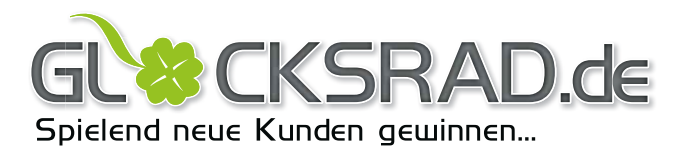

# Ablauf

### Bestellung & Druckdatenlieferung

- 1. entsprechende Stanzvorlage anhand der Felder downloaden
- 2. Stanze im Grafikprogramm paltzieren / importieren
- 3. Glücksrad individuell gestalten und Druckdatei erstellen
- 4. Glücksrad "Eigenes Design" im Shop bestellen -> www.glücksrad.de
- 5. Fertige Druckdaten mit Bestell-Nr. an **print@royal-for-events.de** senden HINWEIS: Für Dateien größer 20 MB können Sie den kostenlosen FTP-Upload von: www.wetransfer.com nutzen.

Alternative zur Shopbestellung: Senden Sie uns Ihre Bestellung und fertigen Druckdaten an: kaufen@royal-for-events.de unter Angabe Ihrer Rechnungsund Lieferanschrift.

### **Datenformate**

Folgende Dateiformate können wir direkt verarbeiten:

- .pdf Portable Document Format bis Version 1.6 (Acrobat 7), PDF/X-3 wird empfohlen
- .eps Encapsulated PostScript, PostScript Level 2, alle Schriften in Pfade bzw. Kurven
- .ai Illustrator-Datei bis CS6, alle Schriften in Pfade bzw. Kurven, Bilder integriert
- .cdr CorelDRAW-Datei bis X5, alle Schriften in Pfade bzw. Kurven, Bilder integriert
- .tif Tagged Image File Format, Auflösung in 1:1 mind. 100 ppi max. 400 ppi
- .psd Photoshop Document, Texte als Ebene gerastert, Auflösung in 1:1 mind. 100 ppi max. 400 ppi
- .png Portable Network Graphics, Auflösung in 1:1 mind. 100 ppi max. 400 ppi
- .jpg JPEG-Datei, Auflösung in 1:1 mind. 100 ppi max. 400 ppi, Qualität: hoch HINWEIS: Vermeiden Sie bei der Erstellung einer JPEG-Datei eine zu hohe Bildkompimierung (siehe Beispielbild)

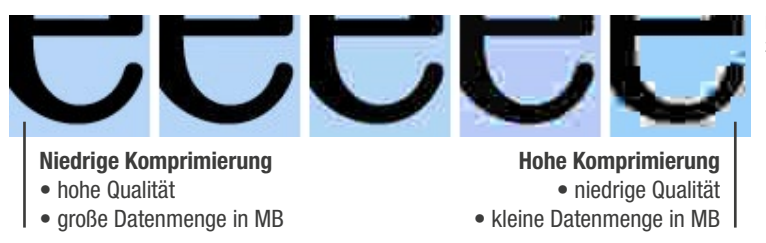

Beispielbild zur Bildkomprimierung

# HINWEIS zur Druckdatenerstellung

Bitte beachten Sie folgende Punkte beim Erstellen Ihrer Layout- und Druckdateien:

- 1. Glücksrad in 1:1 anlegen und mittig im Dokument platzieren
- 2. CMYK oder Graustufen Farben verwenden / Farbprofil: Coated FOGRA39 (ISO 12647-2:2004)
- 3. keine Sonder- bzw. Volltonfarben anlegen HINWEIS: nutzen Sie zur besseren Kontrolle die Ausgabevorschau von Adobe Acrobat Pro (siehe Seite 2 – Fehler vermeiden)
- 4. Bildauflösung in 1:1 mind. 100ppi max. 400ppi TIPP: bei kleinen Bildern (z.Bsp. 5 x 5 cm) können Sie gern eine Auflösung von 600 ppi verwenden. Vergessen Sie aber nicht beim PDF-Export die Neuberechnung der Bilder zu erhöhen.
- 4. Vor dem Speichern bzw. Exportieren ihrer Druckdatei die Stanzkontur wieder entfernen (siehe Seite 2 Fehler vermeiden)
- 5. Für alle Nicht-PDF-Druckdateien gilt: alle Schriften in Pfade bzw. Kurven umwandeln

ppi? Pixel pro Inch bzw. Pixel pro Zoll

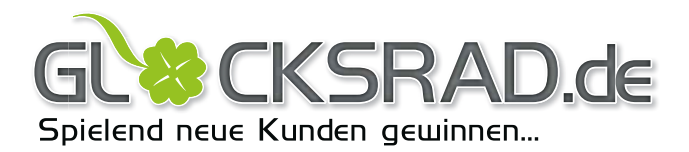

## Fehler vermeiden

#### • Sonder- bzw. Volltonfarben

Wenn Sie Volltonfarben in ihrer Druckdatei verwenden so werden diese vom RIP automatisch in CMYK umgewandelt. Dies kann zur einer ungewollten Farbveränderung führen, auch werden in Kombination mit Transparenzen falsche Farbtöne erzeugt. Kontrollieren Sie deshalb ihre fertige Druckdatei auf verwendete bzw. versteckte Volltonfarben. TIPP: Volltonfarben schleichen sich meist beim Einfügen von Logos ein, besonders Fremd-Logos.

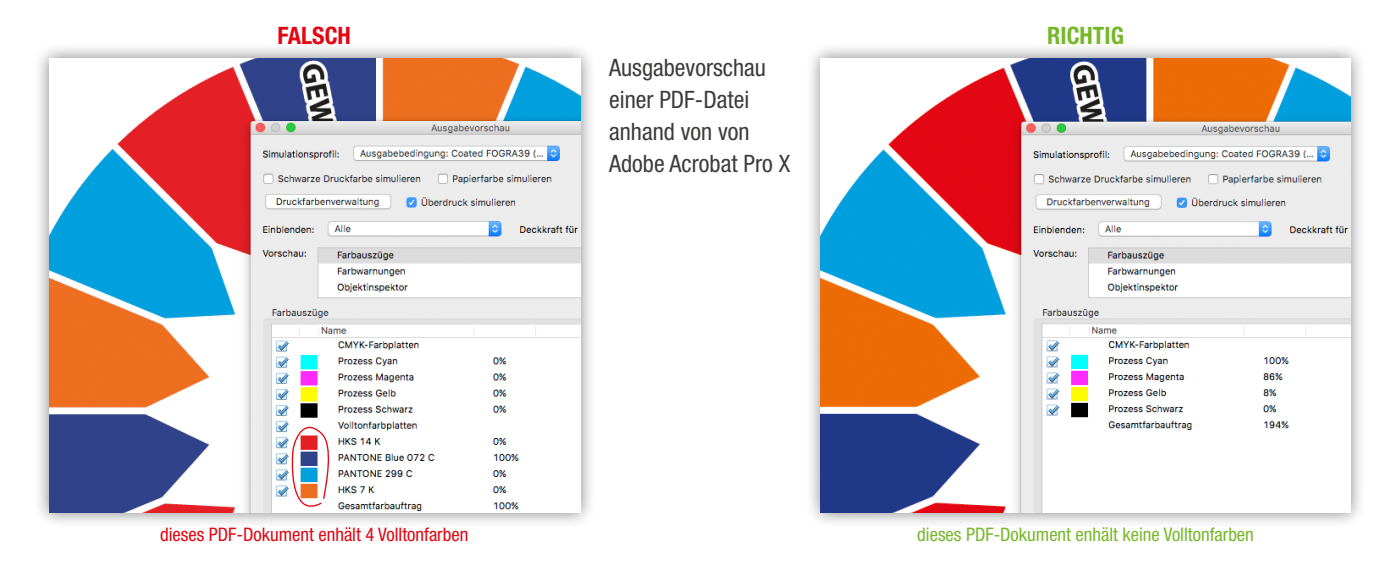

#### • Stanzkontur entfernen

Bevor Sie ihre Druckdatei zu uns senden entfernen Sie bitte die zur Gestaltung verwendete Stanzkontur. Diese wird von uns bei der Kontrolle ihrer Druckdatei wieder eingesetzt. Dadurch wird sichergestellt, dass die von Ihnen verwendete Stanzkontur nicht ausversehen geändert oder verschoben wurde.

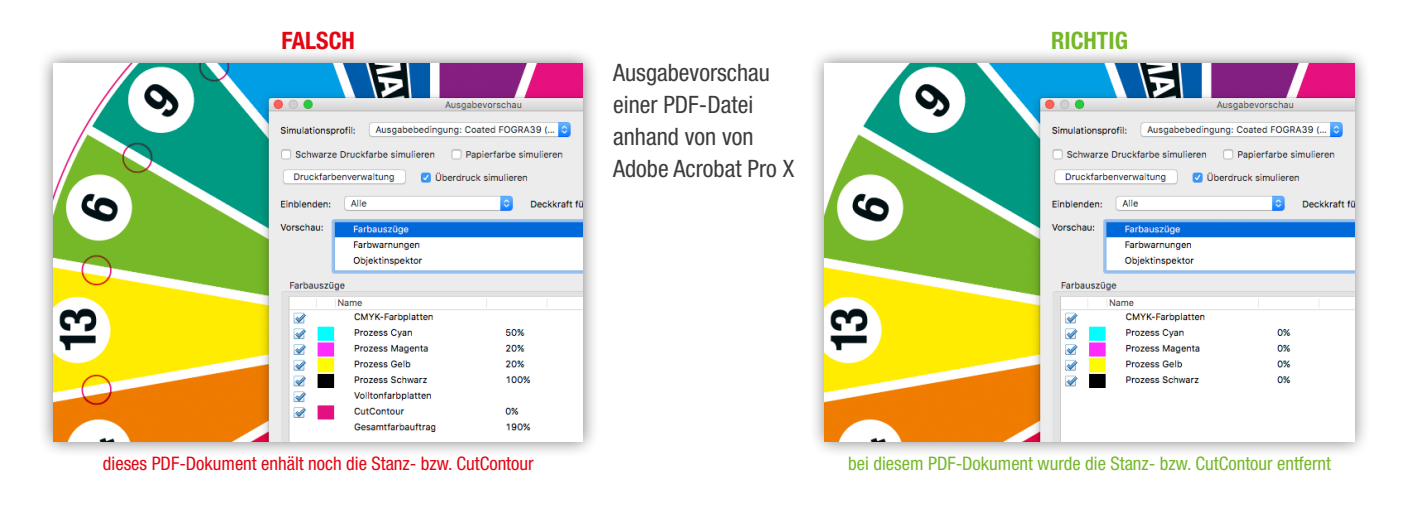